# WEBEX (SOCIO) VIRTUAL ENGAGEMENT APPLICATION

Webex is a video conferencing tool that will connect virtual participants to the State of the Space Industrial Base conference and associated workshops. It serves a similar function to Whova and has a similarly intuitive UI. Users will be able to participate in events by attending plenary and working group sessions, network with other attendees both virtual and in-person, and view information about the event.

## JOINING A MEETING VIRTUALLY WITH THE WEB APP

After registering for a workshop, you will receive an invite link from <u>info@newspacenm.org</u>. Clicking on the link will take you to the Socio registration page. **Create an account with the email that you registered with**, click on the event, then enter the code provided in the email to join the session. It's recommended to join early to familiarize yourself with the Socio interface.

# **ENGAGING WITH THE MOBILE APP**

In the App Store (Apple) or Google Play Store (Android), download the "NewSpace" app. Once downloaded, it will prompt you to create a Socio account. **Create an account with the email that you registered with**. Once created, you will be able to see the ongoing event on the home screen of the app. Join with the code provided in the email.

#### Home

This page displays items such as the agenda, other attendees, and announcements.

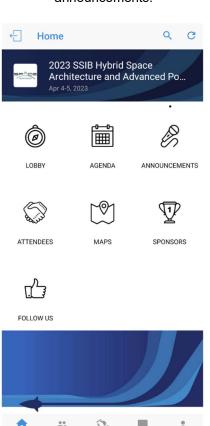

### **Agenda**

The agenda shows all upcoming working group and plenary sessions. Times are shown in local time and user-specific time zone.

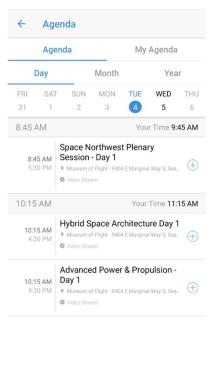

Messages

### **Attendees**

On the attendees' tab, you can view all other participants in the event. Tap the "add" button to connect with someone.

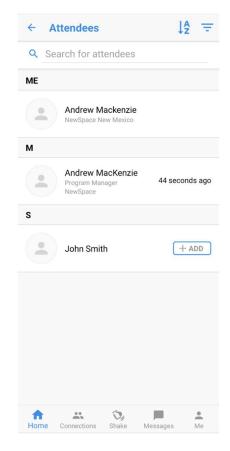